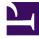

# **GENESYS**<sup>®</sup>

This PDF is generated from authoritative online content, and is provided for convenience only. This PDF cannot be used for legal purposes. For authoritative understanding of what is and is not supported, always use the online content. To copy code samples, always use the online content.

# Workforce Management Web for Supervisors (Classic) Help

Forecast Scenario Overheads View

9/14/2025

### Contents

- 1 Setting the grid properties and date range
- 2 Understanding the Overhead menu
- 3 Managing scenario overhead data

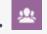

• Supervisor

In this view, edit predefined overhead data that WFM uses to forecast shrinkage while scheduling and manage overhead that is associated with Schedule State Groups.

#### **Related documentation:**

At the top of the **Overheads** view you'll find the **Actions** toolbar. See the toolbar image here and the button descriptions below.

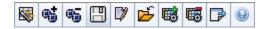

You can perform the following functions:

- View totals
- Edit pre-defined overheads (both planned and unplanned)
- Add, edit and delete overheads associated with the current Schedule State Group for specific activity.

Multi-site activities use overhead information that is associated with **Schedule State Groups**, from child activities (except for planned and unplanned overheads, which are separate for local and multi-site activities).

#### Setting the grid properties and date range

Use the following options in the **Grid** properties and **Date range** panes (near the top) to customize the grid:

- The grid displays data for a period of a year, a month, the planning period, or a week. To change the
  period, click Year, Month, Planning Period, or Week on the Period drop-down list to change the
  time range that is shown on each row. (WFM Web prompts you to save any unsaved edits before it
  refreshes the display.)
- If you select **Week**, you can further adjust each row's time range by selecting a **Granularity** of **15**, **30**, or **60** minutes.
- Use the standard date-selection controls to jump to a different week within the forecast scenario's date range.

## Understanding the Overhead menu

The **Overhead** drop-down menu displays a list of the following overheads:

| Grand Total                | A read-only statistic; the aggregate overhead for the selected target.                                                                                                    |  |
|----------------------------|----------------------------------------------------------------------------------------------------|--|
| Total Planned              | A read-only statistic; the aggregate planned overhead for the selected target.                                                                                                    |  |
| Total Unplanned            | A read-only statistic; the aggregate unplanned overhead for the selected target.                                                                                                    |  |
| Planned                    | Displays planned overhead values that are not<br>associated with any <b>Schedule State Group</b> . (In<br><b>Scenario Overheads</b> only, not in <b>Master</b><br><b>Schedule Overheads</b> .)                                        |  |
| Unplanned                  | Displays unplanned overhead values that are not<br>associated with any <b>Schedule State Group</b> . (In<br><b>Scenario Overheads</b> only, not in <b>Master</b><br><b>Schedule Overheads</b> .)                                      |  |
| Schedule State Group name> | Displays overhead values that are associated with<br>this named <b>Schedule State Group</b> and the<br>target. If the target is a multi-site activity, the<br><b>Schedule State Group</b> name is prefixed with the<br>activity name. |  |
|                            | Tip<br>Not available in <b>Master Schedule Overheads</b> .                                                                                                    |  |

#### Important

- Statistics appear in the **Overhead** menu for the item that is selected in the **Object** pane. If the item is an activity, then the menu lists all **Schedule State Group** overheads that are associated with the activity. If the item is a multi-site activity, the menu lists all **Schedule State Group** overheads that are associated with its child activities.
- You can edit the **Overhead** values for activities or multi-site activities.

### Managing scenario overhead data

You can use the following buttons on the **Actions** toolbar (these commands also appear on the **Actions** menu):

| lcon      | Name            | Description                                                                                                    |
|-----------|-----------------|----------------------------------------------------------------------------------------------------|
|           | Publish         | Opens the Publish Forecast<br>Wizard, where you can publish a<br>forecast directly to the master<br>schedule.                                                                                                    |
| <b>6</b>  | Add activity    | Opens the Add Activity window,<br>where you can add activities to<br>this forecast scenario.                                                                                                    |
| <b>~</b>  | Remove activity | Opens the Remove Activity<br>window, where you can remove<br>activities from this forecast<br>scenario.                                                                                                    |
|           | Save            | Saves your changes to this forecast scenario.                                                                                                    |
|           | Comments        | Opens the Comments window,<br>where you can enter comments<br>for each day of the forecast.                                                                                                    |
| <b>₽</b>  | Close           | Closes this scenario, prompting you to save any unsaved changes.                                                                                                    |
|           | Add Overhead    | Starts the Add Overhead Wizard,<br>which you can use to add<br>overhead values to be associated<br>with the <b>Schedule State Group</b><br>(SSG) and the target.                                                                                             |
| <b>65</b> | Delete Overhead | Deletes overhead values that are<br>associated with the SSG and<br>selected in the <b>Overhead</b> drop-<br>down menu. The SSG is removed<br>from the <b>Overhead</b> menu, after<br>you confirm.                                                            |
|           | Apply Template  | Applies templates for the<br>overhead that is selected in the<br><b>Overhead</b> drop-down menu.<br>Tip<br>This button is disabled if one of the<br>read-only choices (Grand Total,<br>Total Planned, Total Unplanned) is<br>selected in the drop-down menu. |